# DMreg på DST 707655

Bendix Carstensen Steno Diabetes Center Gentofte, Denmark http://BendixCarstensen.com

SDCC, 26 august 2020

From /home/bendix/sdc/DMreg/reg2018/talks/SDCC-reg2020-8-26.tex Wednesday 26th August, 2020, 11:14

1/ 21

2/ 21

## Inclusion kriterier og -datoer for DMreg

- $\triangleright$  For hvert inklusions kriterium defineres den tidligste dato
	- $\triangleright$  Fodterapi for diabetes ptt. (Sygesikrings reg.)
	- $\triangleright$  Øjenscreening for diabetes ptt. (diaBase)
	- $\blacktriangleright$  E10–E14 i LPR
	- $\triangleright$  OAD / Insulin, ATC A10Axx, A10Bxx (LMS)
	- $\triangleright$  DVDD indberetning rapporteret diagnose dato
- ▶ RUKS-forbehold som er implementeret:
	- $\blacktriangleright$  Inkluder ikke alene på baggrund af 1 LPR eller 1 recept
	- $\triangleright$  2 LPR eller 2 recepter eller 1 af hver kræves
- $\triangleright$  Dette er den aktuelle algoritme i brug i DMreg og een fodterapi, een øjen-screen eller een DVDD indberetning

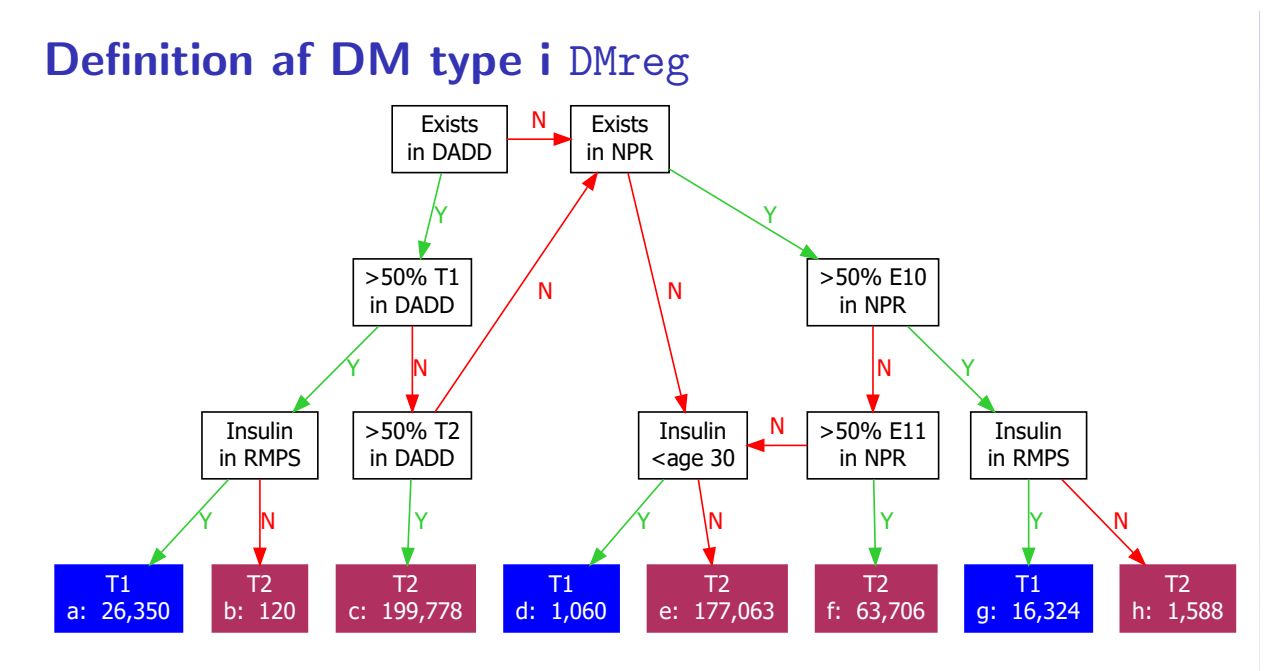

## How is DMreg created

- $\triangleright$  A number of SAS-programs creating the SAS-dataset: e:\workdata\707655\DMreg\data\DMreg.sas7bdat
- It has  $485,989$  records, each representing 1 person
- $\triangleright$  A complete documentation is available in v:\sdc\469drive\DMreg\tex\DMreg2018.pdf
- $\triangleright$  Explains inclusion criteria etc. and a listing of all programs.

## SAS-version I

The CONTENTS Procedure

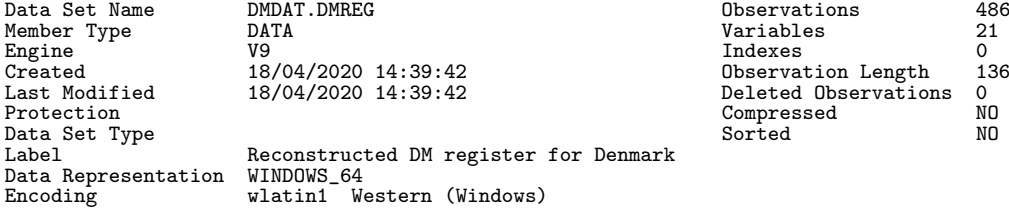

Engine/Host Dependent Information

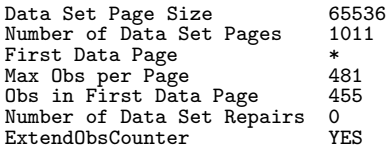

5/ 21

4/ 21

0bservations 486243<br>
Variables 21 Variables 21<br>
Indexes 0

Compressed NO<br>
Sorted NO

## SAS-version II

nsse<br>Owner

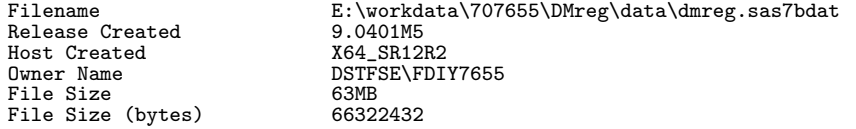

#### Alphabetic List of Variables and Attributes

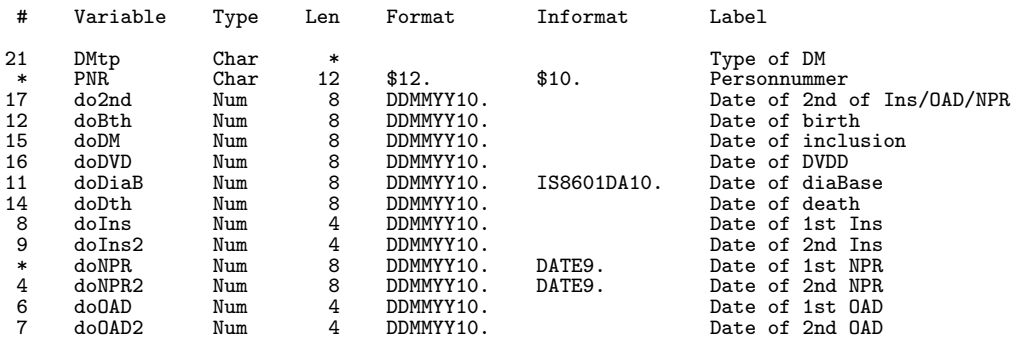

## SAS-version III

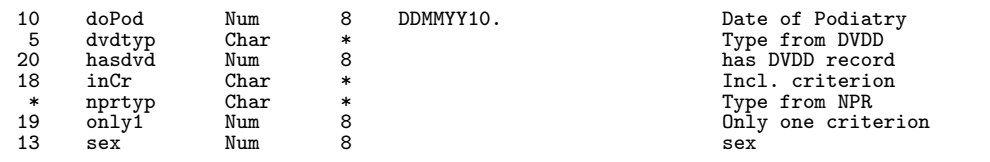

7/ 21

## The R-version

- $\triangleright$  An R-version where
	- $\blacktriangleright$  pnr is character
	- $\triangleright$  other categorical variables are factors
	- $\blacktriangleright$  date variables are cal.yr (fractional years)

is available in

- e:\workdata\707655\DMreg\data\DMreg.Rda
- $\triangleright$  this R-file also contains a (named) vector of variable labels.

8/ 21

#### SAS-version and R-version

- $\triangleright$  pnr is character in both versions
- $\triangleright$  dates in the SAS-version are numerical variables with date formats (DDMMYY10.)
- $\triangleright$  dates in the R-version are of class cal. yr, fractional years a bit like decimal\_date but without error
- $\triangleright$  sex, DMtp etc. are character variables in the SAS version
- $\triangleright$  these are factors in the R-version.

Otherwise identical contents, for practical use see: v:\sdc\469drive\DMreg\tex\DMreg2018-R.pdf

## Complications files

- e:\workdata\707655\DMreg\data\XXX.sas7bdat and
- e:\workdata\707655\DMreg\data\XXX.rda
	- $\triangleright$  complications are derived from NPR for **total** DK population, only **first** occurrence included — except for HypG (hospitalized hypoglycaemia) and Keto (ketoacidosis)
	- complications, 21 different types  $+$  5 super categories
		- $\triangleright$  fcomp one record per (pnr, compl), compGr and date, doC  $\triangleright$  wcomp one record per (pnr),
		- 26 date variables one per complication
		- r comp one record per  $(pnr, comp1, doC)$ dates and types of recurrent complications

10/ 21

11/ 21

## LABKA files

e:\workdata\707655\DMreg\data\labka\XXX.sas7bdat and e:\workdata\707655\DMreg\data\labka\XXX.rda

- $\triangleright$  LABKA data file contain 131 mil. records
- $\triangleright$  Takes forever to read both with SAS and R
- $\triangleright$  Read the total LABKA file with SAS, and split in 26 files
- Read each of these with **R**, store in 26 R-files

#### Details in

v:\sdc\469drive\DMreg\tex\DMreg2018-R.pdf

## LABKA files — what is XXX

```
e:\workdata\707655\DMreg\data\labka\XXX.sas7bdat and
e:\workdata\707655\DMreg\data\labka\XXX.rda
```
hba1 "Hba1c" sodi "Natrium"<br>
gluc "Glukose" sodi "SH" gluc "Glukose" tsh "TSH" gl30 "Glukose 30" crp "CRP"<br>g120 "Glukose 120" crp "GAD65"  $\frac{1}{2}$ g120 "Glukose 120" sad "GAD65 (gad "GAD65 )<br>tchl "Total kolesterol" segfr "eGFR" tchl "Total kolesterol" by egfr "eGFR"<br>
1dl "LDL kolesterol" by efr "GFR" ldl "LDL kolesterol" gfr "GFR" hdl "HDL kolesterol"<br>vldl "VLDL kolesterol" trig "Triglycerid" cobl "Cobalamin" plcr "Plasma Kreatinin" in temb "Trombocytter" uacr "Ualbcrea" (and the leuc "Leucocytter" leuc "Leucocytter" pota "Kalium" (and the leucocyter" show has been<br>"Leucocytter" had been had been had been had been had been had been had been had been had been had been had be

```
cpep "C-peptid/Proinsulin"<br>crp "CRP"
alcp "Basisk fosfatase"<br>cobl "Cobalamin"
hmgb "Hæmoglobin"
```
### The status file

Some things change over time:

- $\blacktriangleright$  place of residence
- $\blacktriangleright$  family income
- $\blacktriangleright$  attained education

This is collected for all persons in DK at 1 Jan 1996–2019

The status file in SAS I

The CONTENTS Procedure

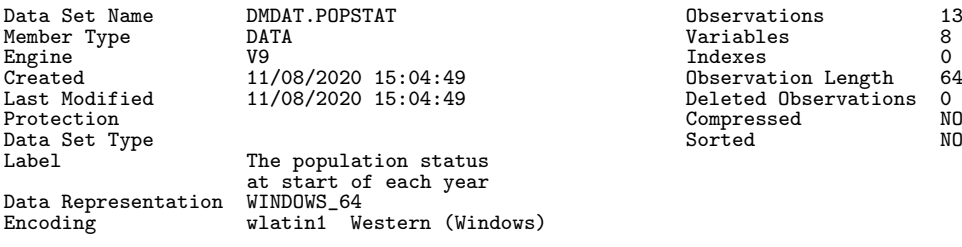

Engine/Host Dependent Information

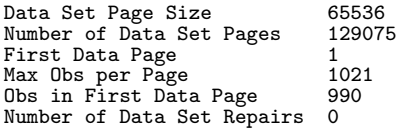

14/ 21

## The status file in SAS II

ExtendObsCounter YES

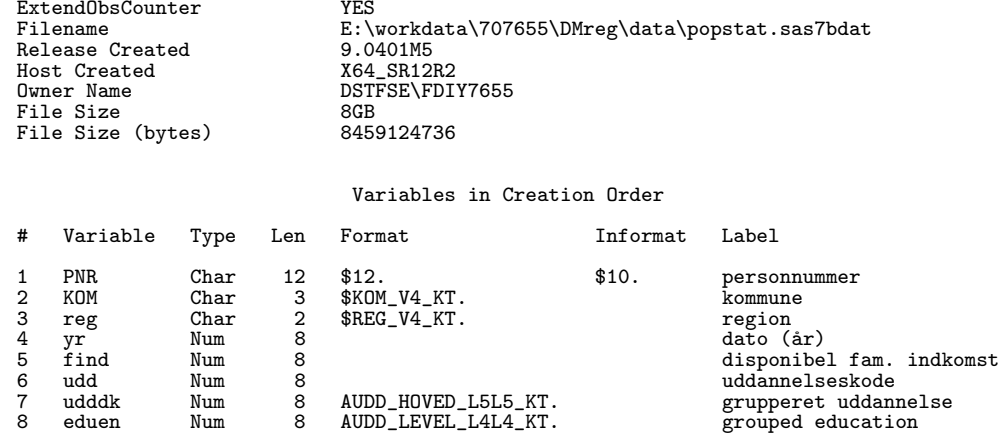

13/ 21

0bservations 131784868<br>Variables 8 Variables 8<br>
Indexes 0

Compressed NO<br>
Sorted NO

findec — family income decile is added in the  $\mathsf{R}\text{-version}$ . Note: Deciles are computed per year.

```
> str( popstat, v=0 )
Classes 'tbl_df', 'tbl' and 'data.frame': 131784868 obs. of 9 variables:
 $pnr : chr\ldots attr(*, "label")= chr \ldots\ldots attr(*, "format.sas")= chr \ldots$ yr : num NULL ...
  \ldots - attr(*, 'label'') = chr.
 $ kom : Factor w/ 99 levels "København","Frederiksberg",..: NULL ...
 $ reg : Factor w/ 5 levels "Nordjylland",..: NULL ...
 $ find : num NULL ...
  \ldots attr(*, 'label'') = chr \ldots$ findec: Factor w/ 10 levels "1","2","3","4",..: NULL ...
  \ldots attr(*, 'label') = chr \ldots$ udd : num NULL ...
  \ldots attr(*, "label")= chr \ldots$ udddk : Factor w/ 15 levels "Førskoleuddannelser",..: NULL ...
 $ eduen : Factor w/ 9 levels "Early childhood education",..: NULL ...
```
16/ 21

## Reading the status file in R

```
> system.time(popstat <- read_sas("../data/popstat.sas7bdat"))
   user system elapsed
 810.06 6.65 1903.40
> system.time( save(popstat, file="../data/popstat.Rda") )
   user system elapsed
 493.72 5.12 571.10
> rm( popstat )<br>> system.time( load(
                            file="../data/popstat.Rda") )
   user system elapsed
 112.73 1.56 168.81
```
17/ 21

#### Summary

- $\triangleright$  A complete documentation of the DM reg is available in v:\sdc\469drive\DMreg\tex\DMreg2018.pdf
- A complete documentation of the R-version of DMreg is available in

v:\sdc\469drive\DMreg\tex\DMreg2018-R.pdf

— this document also contains accounts of the complications files, the LABKA files and the status file.

## Documentation of projects

- $\blacktriangleright$  Large projects produce large amounts of documentation
- $\triangleright$  Construction of DMreg is by multiple SAS-programs
- $\triangleright$  ... the documentation is in LAT<sub>E</sub>Xformat on the v: drive
- Documents pulled together are  $\log$  and . 1st files produced by SAS, and  $\tt .tx$  files produced by  $R(\text{via } \text{Sweave } / \text{Rmd})$
- It is forbidden to lift figures off the screen and publish them — the reason is that DST need a trail of data that you fished out from DST
- $\triangleright$  Therefore you must learn to produce files with your results, be that .log, .lst, .tex, .txt
- $\triangleright$  Once they are on your own computer you can use them

19/ 21

## Running SAS from command window

- $\triangleright$  open command window
- $\triangleright$  cd to your SAS-folder where  $xxx$ . sas is
- $\triangleright$  write:

```
copy \workdata\707655\DMreg\util\optslibs.sas .
```
- the space before the last dot is important
- $\triangleright$  this is a file the predefines your libnames etc. Look at it with notepad, and change the version you use.
- $\triangleright$  write:

\workdata\707655\util\start

- $\triangleright$  write:
	- sj xxx
- $\blacktriangleright$  This runs the SAS-code

20/ 21

## Running SAS from command window

- ighthrow writing  $s_i$  xxx runs the SAS-code and gives you two new files: xxx.log and xxx.lst
- $\rightarrow$  —and an absolute guarantee that what is in the  $\overline{xx}$ . log and xxx.lst is fully documented.
- $\rightarrow$  there is no need to open SAS to see your results, you just open the files with notepad to see the results: notepad xxx.log
- be careful if you send these files home (micro data, counts  $< 4$ )
- $\triangleright$  you cannot use results in articles etc. unless you have sent home the files.